## **Editace (založení nové) osoby**

[Editace](https://docs.elvacsolutions.eu/pages/viewpage.action?pageId=10912186) [\(založení nového\)](https://docs.elvacsolutions.eu/pages/viewpage.action?pageId=10912180) záznamu [osoby](https://docs.elvacsolutions.eu/display/TECHIS41DOC/Osoby) probíhá výhradně na formuláři [Osoba](https://docs.elvacsolutions.eu/pages/viewpage.action?pageId=10919268) (viz snímek níže).

V [navigaci](https://docs.elvacsolutions.eu/pages/viewpage.action?pageId=10911966) zvolte sekci **Kontakty | Osoby**. Poté ze seznamu vyberte požadovaný záznam a **dvojklikem** vyvolejte formulář [Osoba.](https://docs.elvacsolutions.eu/pages/viewpage.action?pageId=10919268)

Zobrazí se formulář pro editaci záznamu osoby. Bližší popis jednotlivých polí formuláře je možné najít v kapitole [Struktura formuláře](https://docs.elvacsolutions.eu/pages/viewpage.action?pageId=10919268)  [osoby](https://docs.elvacsolutions.eu/pages/viewpage.action?pageId=10919268) .

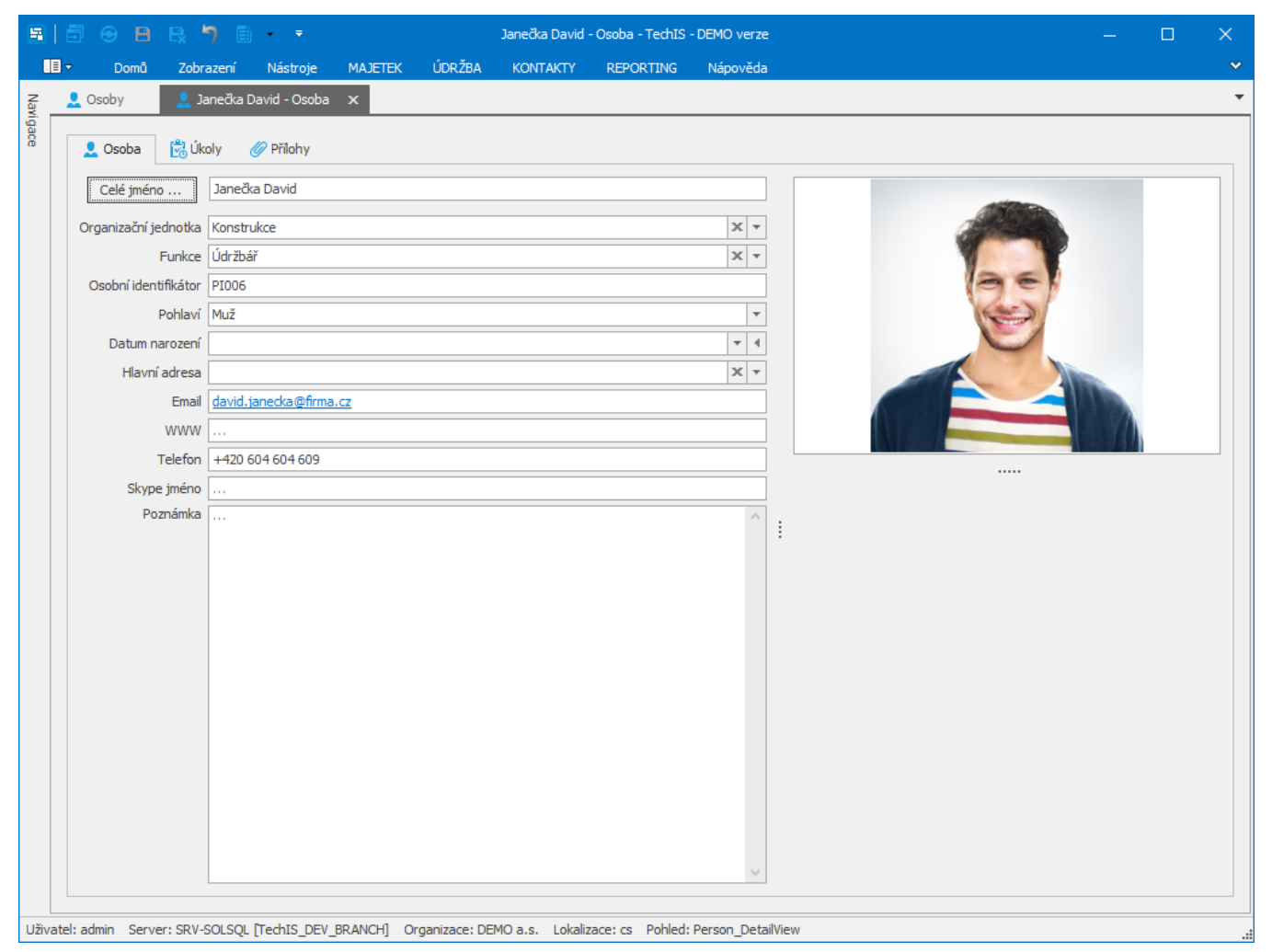